# Dell Precision Mobile Workstation

7000 Series

# Quick Start Guide

Guida introduttiva rapida Skrócona instrukcja uruchomienia Guía de inicio rápido

## 1 Connect the power adapter and press the power button

Connettere l'adattatore di alimentazione e premere il pulsante Accensione Podłącz zasilacz i naciśnij przycisk zasilania

Conecte el adaptador de energía y presione el botón de encendido

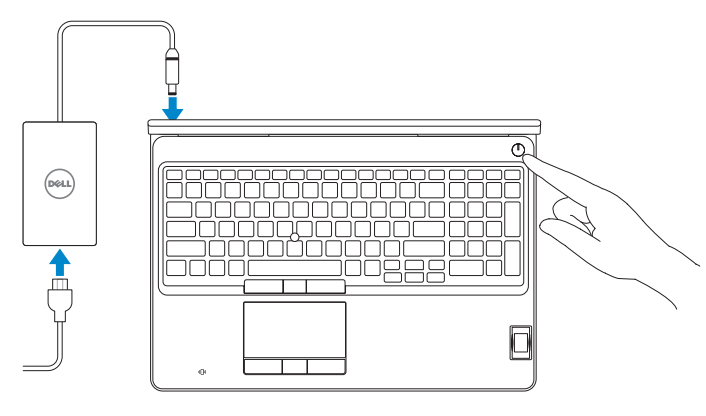

# 2 Finish operating system setup

#### $\mathbb Z$  NOTE: If you are connecting to a secured wireless network, enter the password for the wireless network access when prompted.

Terminare la configurazione del sistema operativo Skonfiguruj system operacyjny Finalice la configuración del sistema operativo

#### Enable security and updates

Abilitare sicurezza e aggiornamenti Włącz zabezpieczenia i aktualizacje Active la seguridad y las actualizaciones

### Connect to your network

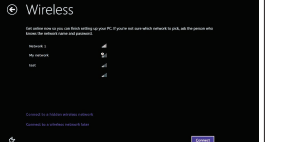

Connettere alla rete Nawiąż połączenie z siecią Conéctese a una red

nicie sesión en su cuenta de Microsoft o cree una cuenta local

- N.B.: Per collegarsi a una rete senza fili protetta, inserire la password di accesso alla rete senza fili quando richiesto.
- $\mathbb Z$ UWAGA: Jeśli nawiązujesz połączenie z zabezpieczoną sięcią bezprzewodową, po wyświetleniu monitu wprowadź hasło dostępu do sieci.
- $\mathscr{L}$  NOTA: Si se conecta a una red inalámbrica segura, introduzca la contraseña de acceso a la red inalámbrica cuando se le solicite.

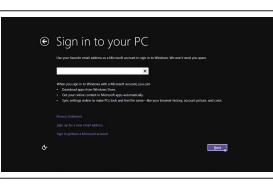

#### © 2015 Dell Inc. © 2015 Microsoft Corporation. © 2015 Canonical Ltd.

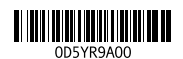

#### Sign in to your Microsoft account or create a local account

Effettuare l'accesso al proprio account Microsoft oppure creare un account locale Zaloguj się do konta Microsoft albo utwórz konto lokalne

#### Windows 8.1

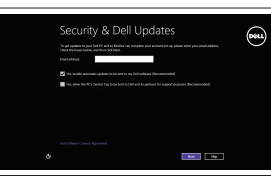

# Locate your Dell apps in Windows 8.1

Localizzare le app Dell in Windows 8.1 Odszukaj aplikacje Dell w systemie Windows 8.1 Localice sus aplicaciones Dell en Windows 8.1

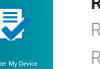

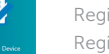

Product support and manuals Supporto prodotto e manuali Pomoc techniczna i podręczniki Soporte del producto y manuales

dell.com/support dell.com/support/manuals dell.com/support/linux

Contact Dell Contattare Dell | Kontakt z firmą Dell Póngase en contacto con Dell

dell.com/contactdell

Regulatory and safety Normative e sicurezza | Przepisy i bezpieczeństwo Normativa y seguridad

dell.com/regulatory\_compliance

Regulatory model Modello di conformità alle normative | Model Modelo normativo

P53F

Regulatory type Tipo di conformità | Typ

Tipo normativo

P53F001

#### Computer model

Modello computer | Model komputera Modelo de equipo

Dell Precision -7510

Printed in China. 2015-08

#### Set up password for Windows

Impostare una password per Windows Ustaw hasło systemu Windows Establezca una contraseña para Windows

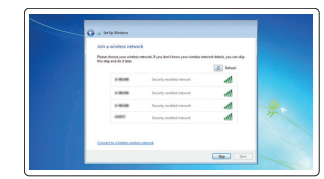

#### Connect to your network Connettere alla rete

Nawiąż połączenie z siecią Conéctese a una red

#### $\mathbb Z$  NOTE: If you are connecting to a secured wireless network, enter the password for the wireless network access when prompted.

- N.B.: Per collegarsi a una rete senza fili protetta, inserire la password di accesso alla rete senza fili quando richiesto.
- UWAGA: Jeśli nawiązujesz połączenie z zabezpieczoną siecią bezprzewodową, po wyświetleniu monitu wprowadź hasło dostępu do sieci.
- **NOTA:** Si se conecta a una red inalámbrica segura, introduzca la contraseña de acceso a la red inalámbrica cuando se le solicite.

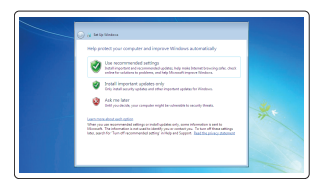

#### Protect your computer

Proteggere il computer Zabezpiecz komputer Proteja el equipo

#### Windows 7

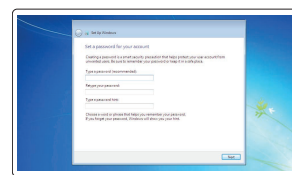

Ubuntu

#### Follow the instructions on the screen to finish setup.

Seguire le istruzioni visualizzate sullo schermo per terminare la configurazione. Postępuj zgodnie z instrukcjami wyświetlanymi na ekranie, aby ukończyć proces konfiguracji.

Siga las instrucciones en pantalla para finalizar la configuración.

#### SupportAssist Check and update your computer

Verificare e aggiornare il computer Wyszukaj i zainstaluj aktualizacje komputera Busque actualizaciones para su equipo

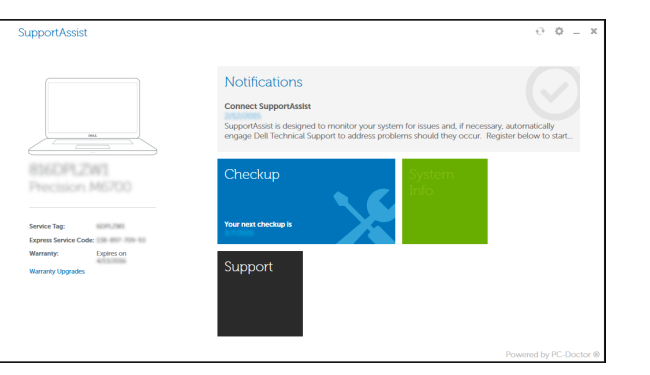

#### Register your computer

Registrare il computer | Zarejestruj komputer Registre el equipo

del computer

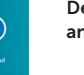

Dell Backup Backup, recover, repair, or restore your computer and Recovery Effettuare il backup, il recupero, la riparazione o il ripristino

> Utwórz kopię zapasową, napraw lub przywróć komputer Realice copias de seguridad, recupere, repare y restaure su equipo

## Features

Funzioni | Funkcje | Funciones 1. Network connector

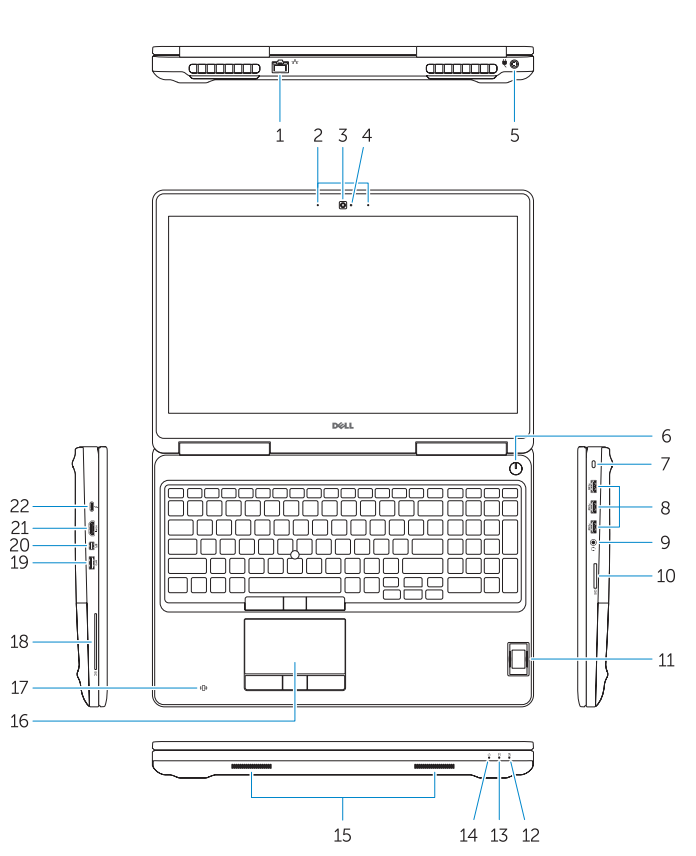

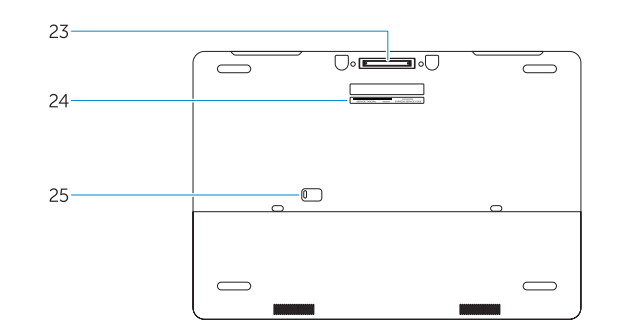

- 15. Speakers 16. Touchpad 17. Contactless smartcard reader (optional) 18. Smartcard reader (optional) 19. USB 3.0 connector 20. Mini DisplayPort connector 21. HDMI connector 22. USB-C connector (optional) 23. Docking connector
- 24. Service-tag label
- 25. Door and battery release latch
- 
- 14. Power-status light
- 
- 
- 
- 1. Conector de red
- 2. Micrófono
- 3. Cámara (opcional)
- 4. Indicador luminoso de estado de la cámara (opcional)
- 5. Conector de alimentación
- 6. Botón de encendido
- 7. Ranura del cable de seguridad
- 8. Conector USB 3.0
- 9. Conector para auricular
- 10. Lector de tarietas de memoria
- 11. Lector de huellas dactilares (opcional)
- 12. Indicador luminoso del estado de la batería
- 13. Indicador luminoso de actividad de la unidad del disco duro
- 14. Indicador luminoso de estado de alimentación
- 15. Altavoces
- 16. Panel táctil
- 17. Lector de tarjetas inteligentes sin contacto (opcional)
- 18. Lector de tarietas inteligentes (opcional)
- 19. Conector USB 3.0
- 20. Conector DisplayPort
- 21. Conector HDMI
- 22. Conector USB-C (opcional)
- 23. Conector de acoplamiento
- 24. Etiqueta de servicio
- 25. Pasador de liberación de la batería y de la puerta

19. Connettore USB 3.0 20. Connettore Mini-DisplayPort

22. Connettore USB-C (opzionale) 23. Connettore dell'alloggiamento 24. Etichetta Numero di servizio

5. Złacze zasilania 6. Przycisk zasilania

8. Złącze USB 3.0

#### NOTE: For more information, see *Owner's Manual* at dell.com/support/manuals .

N.B.: Per maggiori informazioni, consultare *Manuale del proprietario* all'indirizzo dell.com/support/manuals .

18. Czytnik kart inteligentnych (opcjonalny)

UWAGA: Aby uzyskać więcej informacji, zobacz *Podręcznik użytkownika* na stronie internetowej dell.com/support/manuals .

22. Złacze USB-C (opcionalne) 23. Złacze dokowania 24. Etykieta ze znacznikiem serwisowym

- 11. Czytnik linii papilarnych (opcjonalny)
- 12. Lampka stanu akumulatora
- 13. Lampka aktywności dysku twardego 25. Zwalniacz zatrzasku pokrywy
- 

NOTA: Para obtener más información, consulte el *Manual del propietario* en dell.com/support/manuals .

- 
- 2. Microphone
- 3. Camera (optional)
- 4. Camera-status light (optional)
- 5. Power connector
- 6. Power button
- 7. Security-cable slot
- 8. USB 3.0 connector
- 9. Headset connector
- 10. Memory card reader
- 11. Fingerprint reader (optional)
- 12. Battery-status light
- 13. Hard-drive activity light
- 
- 1. Connettore di rete 2. Microfono 3. Videocamera (opzionale)
- 4. Indicatore di stato della fotocamera (opzionale)
- 5. Connettore di alimentazione
- 6. Accensione
- 7. Slot cavo di protezione
- 8. Connettore USB 3.0
- 9. Connettore auricolare
- 10. Lettore di schede di memoria
- 11. Lettore di impronte digitali (opzionale) 25. Chiusura a scatto della porta
- 12. Indicatore di stato della batteria
- 13. Indicatore di attività del disco rigido
- 14. Indicatore di stato dell'alimentazione

# Learn how to use Windows 8.1

Come utilizzare Windows 8.1 Informacje na temat korzystania z systemu Windows 8.1 Aprenda a utilizar Windows 8.1

### Help and Tips

<u> (?)</u>

Aiuto e suggerimenti | Pomoc i porady Ayuda y sugerencias

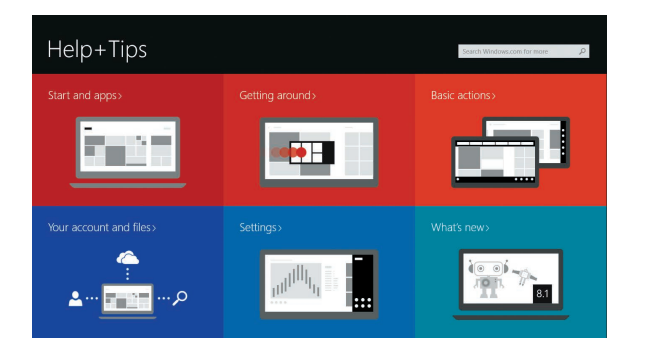

15. Altoparlanti 16. Touchpad

17. Lettore di schede smart senza contatti (opzionale)

18. Lettore di schede smart (opzionale)

- 
- - 14. Lampka stanu zasilania

21. Connettore HDMI

e della batteria

1. Złącze sieciowe 2. Mikrofon

3. Kamera (opcjonalna)

4. Lampka stanu kamery (opcjonalna)

7. Gniazdo linki antykradzieżowej

10. Czytnik kart pamięci

- 15. Głośniki
- 16. Tabliczka dotykowa
- 17. Zbliżeniowy czytnik kart inteligentnych (opcjonalny)

i akumulatora

- 19. Złacze USB 3.0
- 20. Złącze Mini DisplayPort 21. Złącze HDMI
- 9. Złącze zestawu słuchawkowego